#### II Информационное сообщение

#### Уважаемые коллеги!

Напоминаем вам даты проведения конференции: с 11 по 15 декабря 2017 г.

Работа XI Международной конференции «МЕХАНИКА, РЕСУРС И ДИАГНОСТИКА МАТЕРИАЛОВ И КОНСТРУКЦИЙ» будет организована в виде пленарных и секционных заседаний **в формате удаленного доступа и представления стендовых докладов на сайте конференции**. Время на пленарный доклад – 30 минут. Время на секционный доклад – 15 минут. Доклады должны быть представлены в виде презентации (формат ppt, pptx или pdf).

Стендовые доклады принимаются в виде постеров в формате pdf: 1 (одна) страница размером А1, или 8 страниц размером А4, с разрешением не ниже 150 dpi.

Просим Вас для устных докладов указать фамилию докладчика, а также для устных и пленарных докладов согласовать дату и указать предпочтительное время доклада (Московское).

Название файла должно содержать фамилию и инициалы докладчика.

Все доклады должны быть представлены не позднее 3 декабря 2017 года.

В период с 4 по 8 декабря с устными докладчиками будет связываться системный администратор конференции для отладки связи. В приложенном файле инструкция по подключению к сессии и контактные данные для связи с системным администратором.

Программа конференции будет размещена на сайте до 8 декабря 2017 года.

С уважением, оргкомитет конференции "МРДМК" телефон: (343) 375-35-83 E-mail: [conf\\_mrdmk@imach.uran.ru](https://e.mail.ru/compose?To=conf_mrdmk@imach.uran.ru)

Федеральное агентство научных организаций, Россия Уральское отделение Российской академии наук Институт машиноведения УрО РАН Институт физики прочности и материаловедения СО РАН Институт математики и механики им. Н.Н. Красовского УрО РАН

МЕЖДУНАРОДНАЯ КОНФЕРЕНЦИЯ **МЕХАНИКА, РЕСУРС И ДИАГНОСТИКА МАТЕРИАЛОВ И КОНСТРУКЦИЙ** 11–15 декабря 2017 г. Екатеринбург, Россия

## ТЕМАТИКА КОНФЕРЕНЦИИ

- Новые методики исследования и прогнозирования ресурса механизмов и конструкций в процессе изготовления и эксплуатации на основе комплексного подхода к методам оценки текущего состояния конструкционных и функциональных материалов с позиций неразрушающего контроля, материаловедения и механики.

- Методологии использования результатов неразрушающего контроля и материаловедческого анализа в моделях механики для прогнозирования ресурса материалов и конструкций.

- Современные технологии проектирования, изготовления, обработки и испытания материалов с целью повышения уровня функциональных свойств, долговечности, надежности и живучести деталей машин и элементов конструкций, работающих в экстремальных условиях.

- Междисциплинарный подход к изучению перспективных материалов с многоуровневой иерархической структурой для новых технологий и надежных конструкций.

## **ДИСТАНЦИОННОЕ УЧАСТИЕ В КОНФЕРЕНЦИИ**

Для дистанционного участия требуется компьютер с операционной системой Windows 7/8/10, MacOS, Unix, планшет или телефон iOS, Android или Windows Mobile. Компьютер должен иметь динамики и микрофон или подключенную гарнитуру с микрофоном. Наличие веб-камеры не обязательно, но если она есть, то ее можно задействовать -тогда участники семинара будут вас видеть, когда вы читаете доклад или задаете вопрос.

ОБРАТИТЕ ВНИМАНИЕ:

1. Если у вас нет микрофона, то вы ничего не услышите в динамиках. Приобретите любой дешевый микрофон и воткните его в красный разъем системного блока. У ноутбуков микрофон обычно есть свой.

2. Под Windows XP звук не работает, даже если есть все необходимое звуковое оборудование. Для подключения выберите компьютер с более современной операционной системой.

ДЛЯ НАСТРОЙКИ:

1. Запустите браузер и перейдите по ссылке на канал:

[https://meet.uroran.ru/imach\\_desk/QR4W01YT](https://meet.uroran.ru/imach_desk/QR4W01YT)

2. Вам будет предложено присоединиться с помощью Skype для бизнеса (Рис.1)

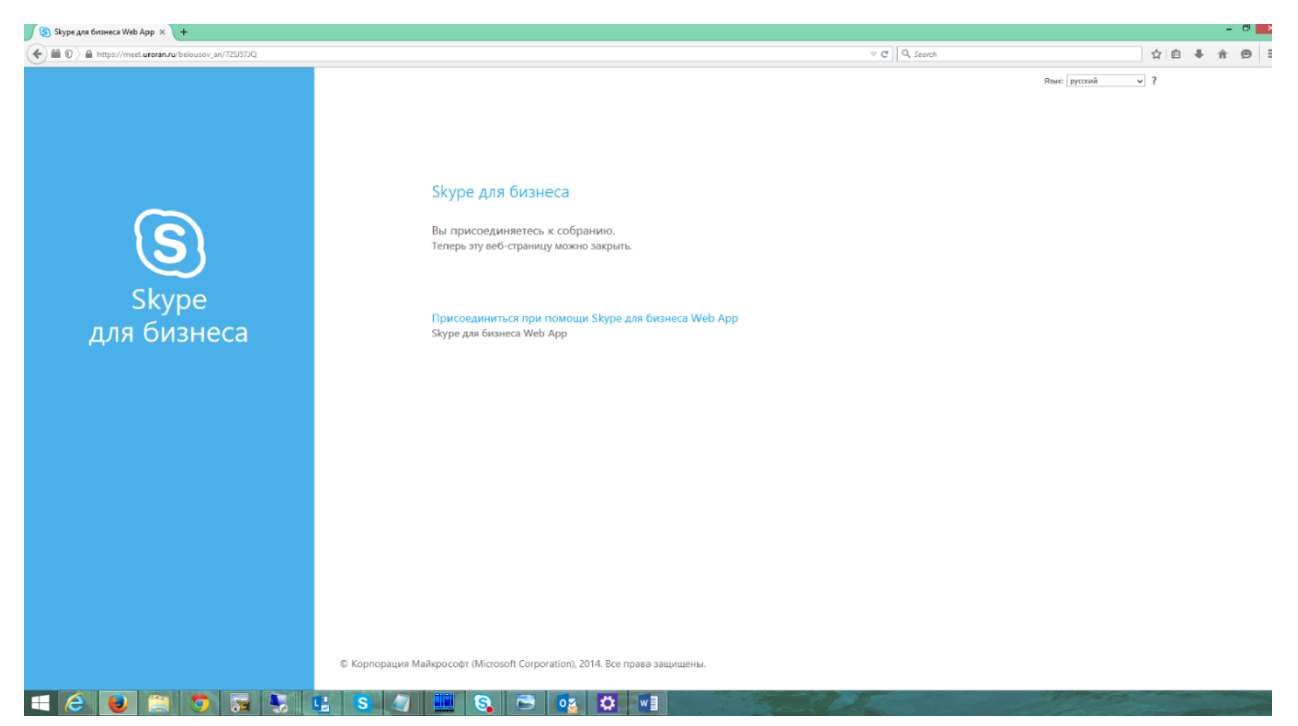

Fig 1

3. Нажимаем на предложенную ссылку, в открывшемся окне

- вводим имя, под которым вы будете участвовать в собрании
- ставим галочку "Установить модуль Skype для бизнеса Web App"
- нажимаем "Присоединиться к собранию" (Рис 2).

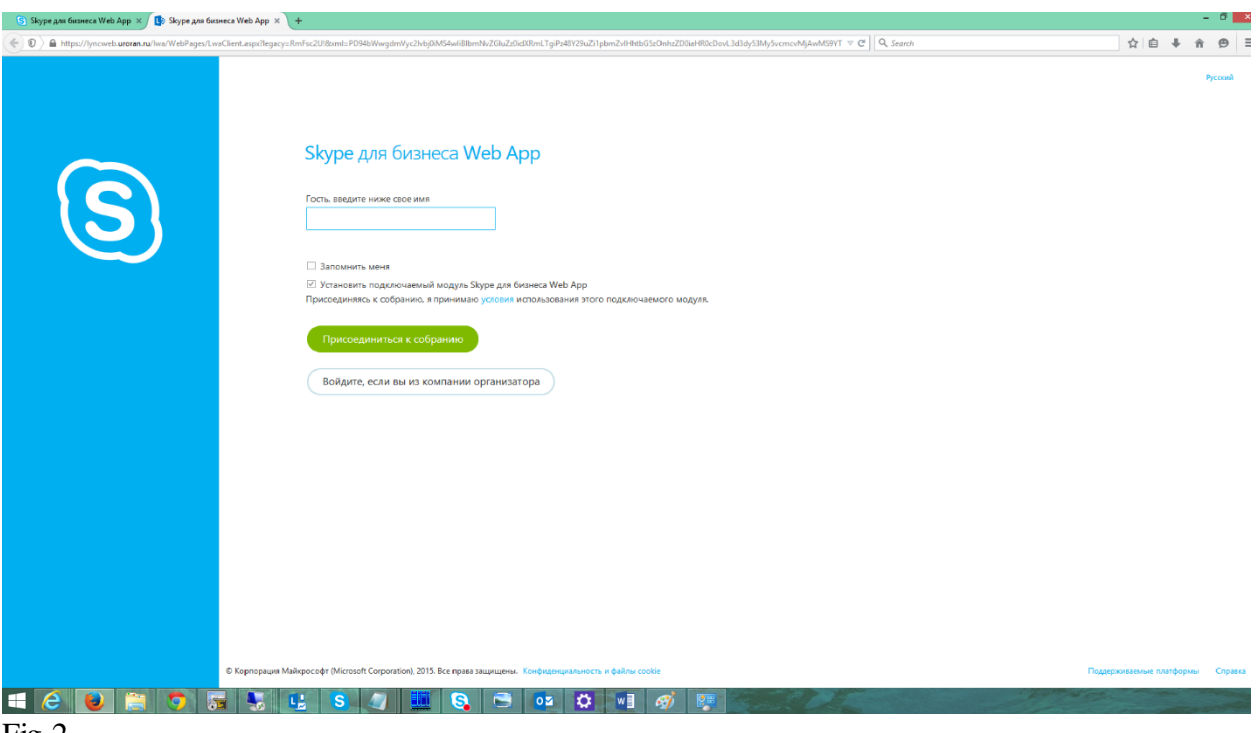

Fig 2

4. Далее устанавливаем плагин SkypeForBusinessPlugin.msi. Внимательно отслеживаем многочисленные запросы и даем ему ВСЕ разрешения.

ПРЕДУПРЕЖДЕНИЕ: Не надо ставить бесплатный Microsoft Lync из магазина Windows (это предлагает сделать браузер Microsoft Edge в Windows 10). Бесплатный Microsoft Lync, в отличие от платного, работать не будет!

5. После этого вы попадаете в собрание. Обратите внимание на наличие ЧЕТЫРЕХ круглых кнопок под презентацией, одна из которых - с изображением микрофона. Если вы вместо этого видите ТРИ кнопки – то это говорит о том, что ЗВУКОВОЙ КАНАЛ НЕ РАБОТАЕТ.

5.1 Если кнопки микрофона нет, то проверьте свой микрофон в обычном скайпе (функция Echo / Sound Test Service) и подключитесь к каналу заново.

5.2 Если микрофон работает, но четыре кнопки не появляются, то

- Удалите плагин Skype for Business Web App Plug-in через Панель Управления.

- Подключитесь к каналу, установив плагин заново и выдавая ему ВСЕ ЗАПРОШЕННЫЕ РАЗРЕШЕНИЯ.

5.3. В некоторых случаях может потребоваться выбрать для связи другой компьютер.

# **НАСТРОЙКА ПЛАНШЕТА/ТЕЛЕФОНА ДЛЯ ДИСТАНЦИОННОГО УЧАСТИЯ**

Подключение рекомендуется проводить в сети Wi-Fi, чтобы не тратить 3G трафик.

1. Установите на устройстве программу Skype для бизнеса (Skype for Business). На устройствах Apple она скачивается из Apple Store, на устройствах с Android - из Play Market, на устройствах с Windows Mobile из Marketplace (Магазина).

ЗАМЕЧАНИЕ: Фактическая возможность установки Skype для бизнеса гарантируется не на любых устройствах - она зависит от версии операционной системы, аппаратных возможностей и наличия достаточной памяти.

2. Запустите программу Skype для бизнеса (вход делать не надо).

3. Запустите браузер и перейдите по ссылке на канал:

[https://meet.uroran.ru/imach\\_desk/QR4W01YT](https://meet.uroran.ru/imach_desk/QR4W01YT)

- вход делается в режиме гостя

- введите имя, под которым Вы будете участвовать в собрании

# **РАБОТА В КАНАЛЕ КОНФЕРЕНЦИИ**

В канале работает администрация конференции (понедельник-пятница, 9:30 - 18:30 GMT+5). Свяжитесь с администратором через текстовый чат и договоритесь о проведении записи Вашего доклада.

Зарегистрированные участники конференции получают права выступающего на время своего доклада в соответствии с расписанием.

Все участники могут задавать вопросы после доклада и выступать при его обсуждении в соответствии с регламентом.

Подробная инструкция по дистанционному участию здесь:

[http://www.imach.uran.ru/conf/conf2017/Conference\\_Instruction.pd](http://www.imach.uran.ru/conf/conf2017/Conference_Instruction.pdf)f

#### **ОРГКОМИТЕТ**

Сопредседатели оргкомитета: Э.С.Горкунов, Екатеринбург, Россия В.Е.Панин, Томск, Россия Р.Сундер, Бангалор, Индия Официальные языки конференции – русский, английский

Председатель программного комитета Смирнов Сергей Витальевич Тел.: +7 (343) 375-35-71, +7 (343) 374-40-76 E-mail: svs@imach.uran.ru

Зам. председателя программного комитета Буров Сергей Владимирович Тел.: +7 (343) 375-35-83 E-mail: burchitai@mail.ru

Секретарь конференции Худорожкова Юлия Викторовна Тел.: +7 (343) 375-35-83 E-mail: khjv@mail.ru

Почта и сайт конференции: E-mail: conf\_mrdmk@imach.uran.ru <http://www.imach.uran.ru/conf/conf2017/>

Техническая поддержка конференции: Тел.: +7 (343) 268-93-36, +7(952)729-7936 E-mail: imach\_conf@uroran.ru